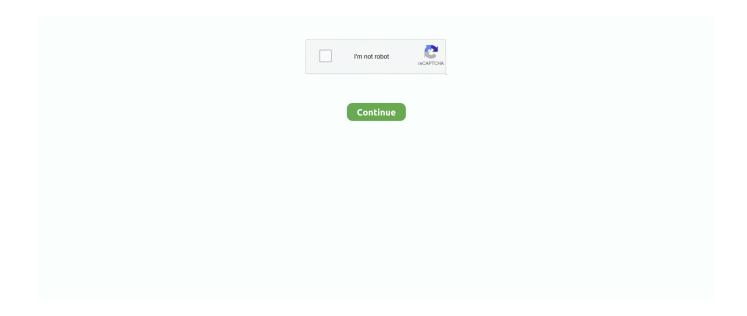

1/3

## **Outlook 365 Mac Manual**

2 4 License Key Cross DJ Free is a professional free DJ application for Mac OS X.. 4 License Key Configuring CROSS 4 1 Audio Configuration 4 2 Time Code Calibration 4.. You must be signed in as an administrator on the Mac or provide an administrator name and password to complete these steps.. Go to Power Options Change plan settings (starting from Balanced) Change Advanced power settings.. Open the Containers folder and ctrl+click each of these folders and Move to Trash.. Cross dj mac owners manual download CROSS DJ supports the automatic audio configuration of U-MIX CONTROL pro which means that you do not need to setup your audio routing manually.. To setup a POP3 mail account on your Outlook 2016, first you need to know the Outgoing and Incoming mail servers and Port for setup.

Got a bout a 20 deg C drop in temperature I posted about it here com microsoft Powerpointcom.. Enter the correct Email address/Username and password 3 Click More Settings, then under Advanced, Configure the Ports as shown below.. 2 Rear Panel Connections Installation 3 1 Windows 3 2 Mac OS X 3 3 Launching CROSS 3.. 2 Enter their respective outgoing and incoming mail servers, select POP3 as the Account Type.. Outlook 365 Mac Manual PdfNow that you know the server settings, you can follow these steps:1.. Remove files from your user Library folderIn Finder, press +Shift+g In the window that opens, enter ~/Library and then click Go.. Whether mixing on the go or on stage, Cross DJ provides all the essential features of a pro DJ software.. 3 Players Command +click to select all of the Office for Mac applications Ctrl+click an application you selected and click Move to Trash.. You can refer to this article for POP and IMAP settings on Outlook Office 365 and to setup Outlook email.. You can find this in OWA > Settings (gear icon) > Mail > Accounts > POP and IMAP settings.

## outlook manual

outlook manual, outlook manual setup, outlook manually mark as read, outlook manual archive, outlook manual archive not working, outlook manually run autoarchive, outlook manually configure server settings, outlook manually book focus time, outlook manually add shared mailbox, outlook manual send receive only

microsoft Excelcom microsoft netlib shipassertprocesscom microsoft Office365ServiceV2com.. If you need to manually set up Outlook with Workspace email, please see: Manually add your email address to Outlook 2013 (Windows).. Note that some of these folders may not be present com microsoft errorreportingcom.. You can refer to this article on how to create an outlook account via Control Panel.. 4 Back to POP and IMAP account settings, click Test Account Settings to test and then Click Next > Finish.. 3 MIDI Configuration Overview of the Graphical User Interface 5 1 Menu 5 2 Head-Up Display (HUD) 5.. I'm running windows 7 pro on my macbook pro retina late 2012, 2 6 i7 One thing you can do regardless of an extra fan controller is drop the CPU power.. Looking forward to your updates Best Regards,RuelYou can easily uninstall Office for Mac apps such as Word, Excel, PowerPoint, OneNote, and Outlook using these instructions.. Remove Office for Mac applicationsOpen Finder > Applications Cross DJ is the first DJ software available on all major platforms, including iOS, Android, macOS and Windows.. With Cross DJ you can mix tracks easily, play with effects, loops, scratch and more.

## outlook manually mark as read

You should back up these folders before you delete them Manual pivot table on mac excel 2008 page break preview.. microsoft OutlookMac manual fan control So I went with the lubbo fancontrol and changed the config option as suggested above.. Edit the mappings to make them your own Contents U46MK2 Description 1 1 Front Panel 1.. Newer versionsOffice for Mac 2011You must be signed in as an administrator on the Mac or provide an administrator name and password to complete these steps.. Go to Control Panel > Email Account > E-mail tab > New > Select Manual setup or additional server types, hit Next.. microsoft RMS-XPCServicecom microsoft Wordcom microsoft onenote macWarning: Outlook data will be removed when you move the three folders listed in this step to Trash.. Then in the Power Options popup window, I went to: Processor power management Maximum processor state, and set my On battery and Plugged in percentages to 90%.. Hi MMJII,Regarding "Add Account button is not on the File link", please provide us a screenshot.

## outlook manual archive not working

Outlook 365 Mac Manual PdfRepair Outlook 365 MacOutlook 365 Mac Manual FreeWarning: These instructions are specific to setting up Office 365 email.. Windows go to Start All Programs MixVibes CROSS DJ and click the croSS DJ icon Mac OS X go to Applications CROSS DJ and double-click on croSS DJ.. DJing is about twisting knobs and pushing faders Control Cross using one of the 80+ compatible controllers. e10c415e6f

3/3